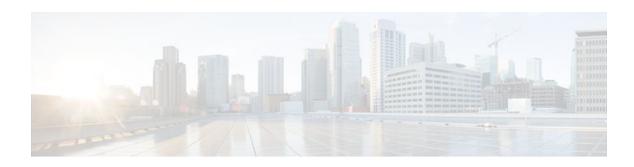

## **RADIUS Attribute 82 Tunnel Assignment ID**

Last Updated: January 17, 2012

- Finding Feature Information, page 1
- Restrictions for Radius Attribute 82 Tunnel Assignment ID, page 1
- Information about RADIUS Attribute 82 Tunnel Assignment ID, page 1
- How to Configure RADIUS Attribute 82 Tunnel Assignment ID, page 2
- Configuration Examples for RADIUS Attribute 82 Tunnel Assignment ID, page 2
- Additional References, page 4
- Feature Information for RADIUS Attribute 82 Tunnel Assignment ID, page 5

## **Finding Feature Information**

Your software release may not support all the features documented in this module. For the latest feature information and caveats, see the release notes for your platform and software release. To find information about the features documented in this module, and to see a list of the releases in which each feature is supported, see the Feature Information Table at the end of this document.

Use Cisco Feature Navigator to find information about platform support and Cisco software image support. To access Cisco Feature Navigator, go to www.cisco.com/go/cfn. An account on Cisco.com is not required.

# **Restrictions for Radius Attribute 82 Tunnel Assignment ID**

This feature is designed only for VPDN dial-in applications. It does not support VPDN dial-out.

# **Information about RADIUS Attribute 82 Tunnel Assignment ID**

The RADIUS Attribute 82: Tunnel Assignment ID feature allows the Layer 2 Transport Protocol access concentrator (LAC) to group users from different per-user or domain RADIUS profiles into the same active tunnel. The RADIUS Attribute 82: Tunnel Assignment ID feature defines a new avpair, Tunnel-Assignment-ID, which allows the LAC to group users from different RADIUS profiles into the same tunnel if the chosen endpoint, tunnel type, and Tunnel-Assignment-ID are identical. This feature introduces new software functionality. No new commands are introduced with this feature.

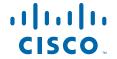

• Benefits, page 2

### **Benefits**

The RADIUS Attribute 82: Tunnel Assignment ID feature improves LAC and L2TP network server (LNS) performance by reducing memory usage, because fewer tunnel data structures must be maintained. This feature allows the LAC and LNS to handle a higher volume of users without negatively impacting router performance.

## **How to Configure RADIUS Attribute 82 Tunnel Assignment ID**

There are not any specific configuration tasks associated with support of this feature.

• Verifying RADIUS Attribute 82, page 2

## **Verifying RADIUS Attribute 82**

To verify that RADIUS attribute 82 is being used by the LAC during tunnel authorization, use the following privileged EXEC command:

| Command              | Purpose                                                                                                    |
|----------------------|----------------------------------------------------------------------------------------------------|
| Router# debug radius | Displays information associated with RADIUS. The output of this command shows whether attribute 82 is being sent in access requests. |

# Configuration Examples for RADIUS Attribute 82 Tunnel Assignment ID

- LAC Configuration Example, page 2
- LNS Configuration Example, page 3
- RADIUS Configuration Example, page 4

## **LAC Configuration Example**

The following example shows a sample LAC configuration when the VPDN group is defined on the router:

```
aaa new-model
aaa authentication ppp default local
aaa authorization network default local!
bba-group pppoe bba_group1
virtual-template 1
!
interface Loopback1
no ip address
vpdn-group VPDN_LAC1
request-dialin
protocol 12tp
```

```
local name tb162_LAC1
domain isp1.com
initiate-to ip 10.0.0.2
source-ip 10.0.0.1
12tp tunnel receive-window 100
12tp tunnel nosession-timeout 30
12tp tunnel retransmit retries 5
12tp tunnel retransmit timeout min 2
12tp tunnel retransmit timeout max 8
12tp tunnel hello 60
12tp tunnel password tunnel1
interface virtual-template 1
no snmp trap link-status
no keepalive
ip unnumbered loopback1
ppp mtu adaptive
ppp authentication pap
no logging event link-status
```

The following example shows a sample LAC configuration when the VPDN group is defined in RADIUS:

```
aaa authentication ppp default group radius aaa authorization network default radius!
bba-group pppoe bba_group1
virtual-template 1
!
interface Loopback1
no ip address
interface virtual-template 1
no snmp trap link-status
no keepalive
ip unnumbered loopback1
ppp mtu adaptive
ppp authentication pap
no logging event link-status
```

## LNS Configuration Example

The following example configures VPDN on the LNS:

```
hostname lns
aaa new-model
aaa authentication ppp default group radius
aaa authorization network default group radius
vpdn enable
vpdn-group VPDN_LNS1
 accept-dialin
  protocol 12tp
  virtual-template 1
 terminate-from hostname tb162_LAC1
 local name LNS1
 12tp tunnel hello 90
 12tp tunnel password 0 hello1
interface Loopback0
 ip address 10.1.1.3 255.255.255.0
interface Virtual-Template1
 ip unnumbered Loopback0
no keepalive
 peer default ip address pool mypool
ppp authentication chap
ip local pool mypool 10.1.1.10 10.1.1.50
radius-server host lns-radiusd auth-port 1645 acct-port 1646
radius-server retransmit 3
radius-server key cisco
```

## **RADIUS Configuration Example**

The following examples configure the RADIUS server to group sessions in a tunnel:

### **Per-User Configuration**

#### **Domain Configuration**

```
eng.router.com Password = "cisco" Service-Type = Outbound,
    Tunnel-Type = :1:L2TP,
    Tunnel-Server-Endpoint = :1:"10.14.10.54",
    Tunnel-Assignment-Id = :1:"router"
sales.router.com Password = "cisco" Service-Type = Outbound,
    Tunnel-Type = :1:L2TP,
    Tunnel-Server-Endpoint = :1:"10.14.10.54",
    Tunnel-Assignment-Id = :1:"router"
```

## **Additional References**

The following sections provide references related to the Configuring RADIUS Attribute 82: Tunnel Assignment ID.

#### **Related Documents**

| Related Topic                                 | Document Title                                                                                                    |  |
|-----------------------------------------------|----------------------------------------------------------------------------------------------------|--|
| Virtual template interfaces and dial features | Cisco IOS XE Dial Technologies Configuration<br>Guide , Release 2                                                  |  |
| Virtual private dialup networks (VPDNs)       | Cisco IOS XE VPDN Configuration Guide , Release 2                                                                  |  |
| RADIUS                                        | "Configuring RADIUS" in the Cisco IOS XE<br>Security Configuration Guide: Configuring User<br>Services, Release 2. |  |
| Security commands                             | Cisco IOS Security Command Reference                                                                               |  |

#### **Standards**

| Standard                                                                                                    | Title |
|----------------------------------------------------------------------------------------------------|-------|
| No new or modified standards are supported by this feature, and support for existing standards has not been modified by this feature. |       |

#### **MIBs**

| MIB                                                                                                    | MIBs Link                                                                                                    |
|----------------------------------------------------------------------------------------------------|----------------------------------------------------------------------------------------------------|
| No new or modified MIBs are supported by this feature, and support for existing MIBs has not been modified by this feature. | To locate and download MIBs for selected platforms, Cisco IOS XE software releases, and feature sets, use Cisco MIB Locator found at the following URL: |
|                                                                                                    | http://www.cisco.com/go/mibs                                                                                                    |

#### **RFCs**

| RFC                                                                                                    | Title |
|----------------------------------------------------------------------------------------------------|-------|
| No new or modified RFCs are supported by this feature, and support for existing RFCs has not been modified by this feature. |       |

### **Technical Assistance**

| Description                                                                                                    | Link                             |
|----------------------------------------------------------------------------------------------------|----------------------------------|
| The Cisco Support website provides extensive online resources, including documentation and tools for troubleshooting and resolving technical issues with Cisco products and technologies.                                                                   | http://www.cisco.com/techsupport |
| To receive security and technical information about your products, you can subscribe to various services, such as the Product Alert Tool (accessed from Field Notices), the Cisco Technical Services Newsletter, and Really Simple Syndication (RSS) Feeds. |                                  |
| Access to most tools on the Cisco Support website requires a Cisco.com user ID and password.                                                                                                    |                                  |

# **Feature Information for RADIUS Attribute 82 Tunnel Assignment ID**

The following table provides release information about the feature or features described in this module. This table lists only the software release that introduced support for a given feature in a given software

release train. Unless noted otherwise, subsequent releases of that software release train also support that feature.

Use Cisco Feature Navigator to find information about platform support and Cisco software image support. To access Cisco Feature Navigator, go to <a href="https://www.cisco.com/go/cfn">www.cisco.com/go/cfn</a>. An account on Cisco.com is not required.

Table 1 Feature Information for RADIUS Attribute 82: Tunnel Assignment ID

| Feature Name                                 | Releases | Feature Information                                                                                                    |
|----------------------------------------------|----------|----------------------------------------------------------------------------------------------------|
| RADIUS Attribute 82: Tunnel<br>Assignment Id |          | The RADIUS Attribute 82: Tunnel Assignment ID feature allows the Layer 2 Transport Protocol access concentrator (LAC) to group users from different per-user or domain RADIUS profiles into the same active tunnel. |
|                                              |          | In Cisco IOS XE Release 2.1,<br>support was added for the Cisco<br>ASR 1000 Series Aggregation<br>Services Routers.                                                                                                 |

Cisco and the Cisco logo are trademarks or registered trademarks of Cisco and/or its affiliates in the U.S. and other countries. To view a list of Cisco trademarks, go to this URL: www.cisco.com/go/trademarks. Third-party trademarks mentioned are the property of their respective owners. The use of the word partner does not imply a partnership relationship between Cisco and any other company. (1110R)

Any Internet Protocol (IP) addresses and phone numbers used in this document are not intended to be actual addresses and phone numbers. Any examples, command display output, network topology diagrams, and other figures included in the document are shown for illustrative purposes only. Any use of actual IP addresses or phone numbers in illustrative content is unintentional and coincidental.

© 2012 Cisco Systems, Inc. All rights reserved.